# Communicating with a Server

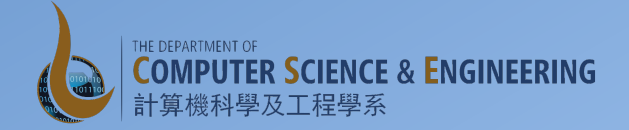

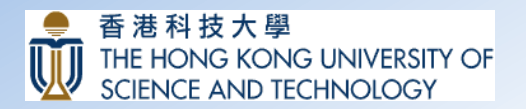

### Client and Server

- Most mobile applications are no longer stand-alone
- Many of them now have a "Cloud" backend

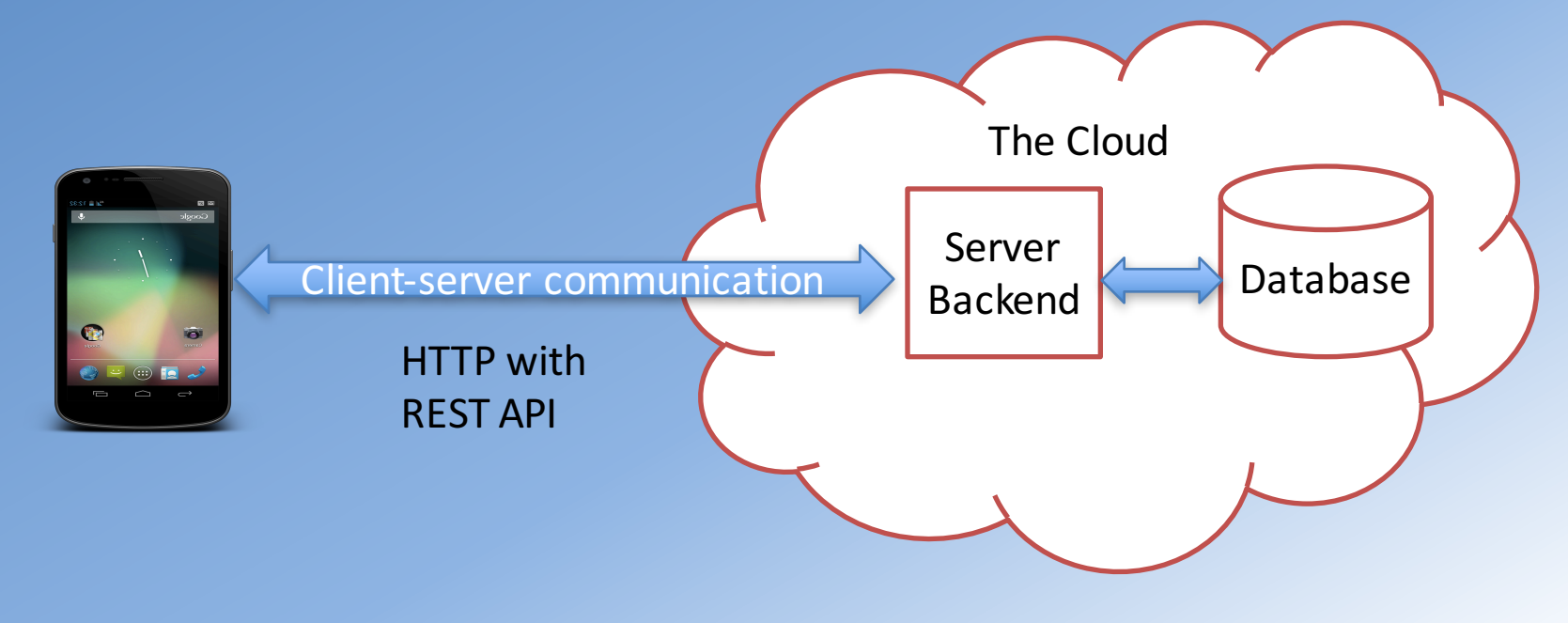

## The Networking Alphabet Soup

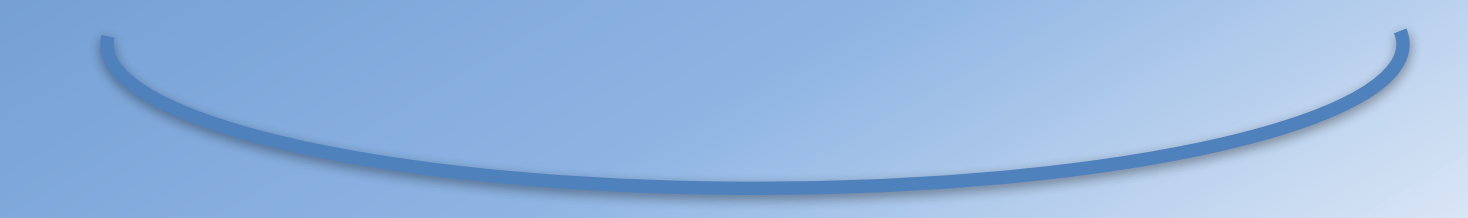

## Android Networking

- Network operations cause unexpected delays
- Always do network operations in the background
	- Use AsyncTask() or background thread
	- $-$  Android will cause exception if you do networking operations on the main UI thread

### Off to the next exercise

- Processing a JSON string
- Mapping JSON string to Java Objects
- Using Gson library

# Javascript Object Notation (JSON)

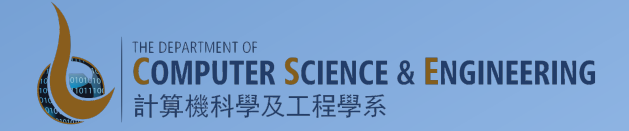

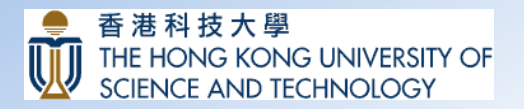

## **HTTP Response**

- Server may send back information in a specific format:
	- $-$  eXtensible Markup Language (XML)
	- $-$  Javascript Object Notation (JSON)
- Android also includes three parsers for XML and a parser for JSON
	- $-$  the traditional W3C DOM parser (org.w3c.dom) converts document to a tree of nodes
	- $-$  a SAX parser (org.xml.sax) streaming with application callbacks
	- $-$  the XML pull parser  $-$  iterates over XML entries
	- JSON parser (org.json)
- Also consider the use of third-party libraries to deal with specific formats like RSS/Atom parser
- Gson libraries to convert from Java objects to JSON and back

## Javascript Object Notation (JSON)

- http://www.json.org
- Lightweight data interchange format
- Language independent \*
- Self-describing and easy to understand
- Data structured as:
	- $-$  A collection of name/value pairs
	- Ordered list of values
	- Example

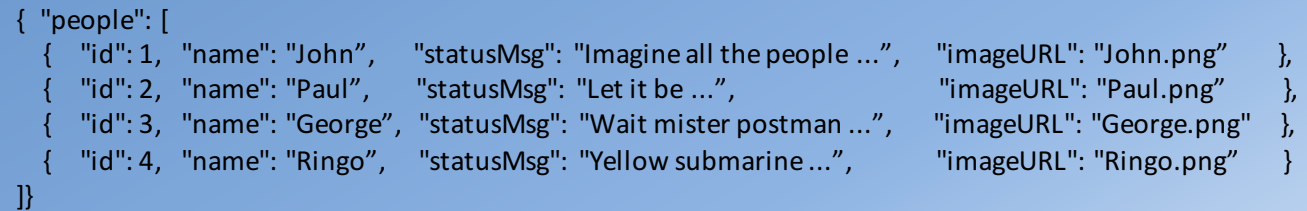

### Off to the next exercise

- Using an AsyncTask to offload work from the main UI thread
- Using Picasso image downloading library

# AsyncTask: Doing Work in the Background

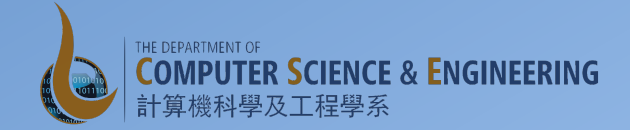

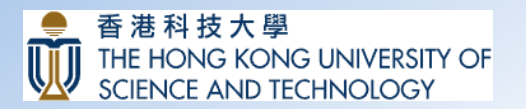

## Threads / AsyncTask

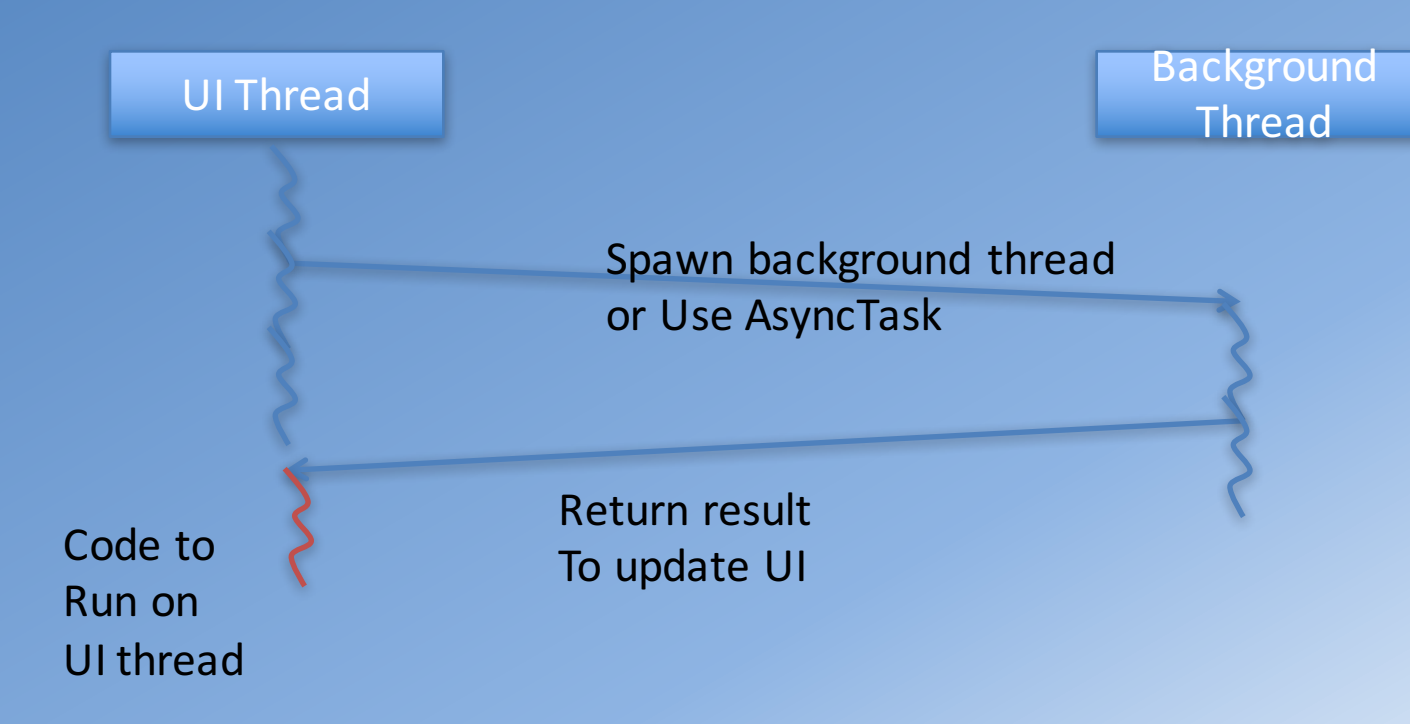

## AsyncTask

- Threads provides a powerful framework
	- Code gets complicated and difficult to read
- AsyncTask: simplifies the creation of long-running tasks that need to communicate with the UI
	- $-$  Takes care of thread management
	- $-$  Has to be created on the UI thread

## AsyncTask

- AsyncTask has the following excellent features:
	- $-$  Ability to **return values** of custom type to the UI thread when the task is finished
	- $-$  Ability to execute some code in the UI thread before the background task begins execution and after it is finished
	- $-$  Ability to **push updates** to the UI thread during the execution of the background task
	- $-$  **Automatic** under-the-hood thread management

### AsyncTask Example

**private class** WorkerTask **extends** AsyncTask<Object, String, Boolean> {

```
// Initialize the progress bar and the status TextView@Override
protected void onPreExecute()	 {
    completed = 0;
    // This will result in a call to onProgressUpdate()
    publishProgress();
}
```
#### @Override

}

```
// This method updates the main UI, refreshing the progress bar and TextView.
protected void onProgressUpdate(String... values) {
```
// Do the main computation in the background and update the UI using publishProgress() @Override **protected** Boolean doInBackground(Object... params) {

#### **return null**;

```
}
}
```
## AsyncTask

- Several methods are part of AsyncTask:
	- doInBackground() executes automatically on a worker thread
	- $-$  onPreExecute(), onPostExecute(), and onProgressUpdate() are all invoked on the UI thread
	- $-$  Call publish Progress() at any time in doInBackground() to execute onProgressUpdate() on the UI thread
	- $-$  The value returned by doInBackground() is sent to onPostExecute()
	- $-$  You can cancel the task at any time, from any thread

### Off to the next exercise

- Connecting to a server using **HTTPURLconnection**
- Getting JSON string from the server

# Android Networking

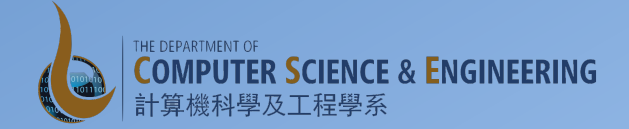

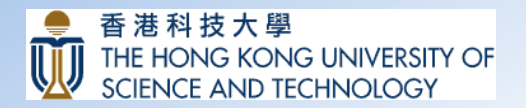

## Android Permissions

• Set permission in the Manifest file:

<uses-permission android:name="android.permission.INTERNET" /> <uses-permission android:name="android.permission.ACCESS\_NETWORK\_STATE" />

## Android Connectivity Manager

- Android provides the ConnectivityManager class to monitor network connectivity state, setting preferred network connections and managing connectivity failover
- Get access to the ConnectivityManager by: ConnectivityManager myNetMan = (ConnectivityManager) getSystemService(Context.CONNECTIVITY\_SERVICE);

## Android Connectivity Manager

- Connectivity Manager provides methods like getNetworkInfo(), getActiveNetworkInfo(), and getAllNetworkInfo() etc.
	- $-$  These methods return the NetworkInfo object
	- Can use methods within this object like isAvailable(), isConnected, isConnectedorConnecting(), getState(), etc.

## Android Connectivity Manager

- If you are using the network access in your application, it is always a good idea to check if the network connectivity exists, and take action accordingly
- Example

```
public boolean isOnline() {
```

```
ConnectivityManager connMgr = (ConnectivityManager)
 getSystemService(Context.CONNECTIVITY_SERVICE);
```

```
NetworkInfo networkInfo = connMgr.getActiveNetworkInfo();
```

```
if (networkInfo != null && networkInfo.isConnected()) {
  return true;
\} else \{return false;
}
```
}

# Android HTTP Support

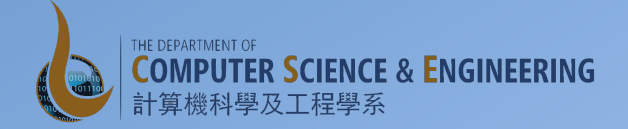

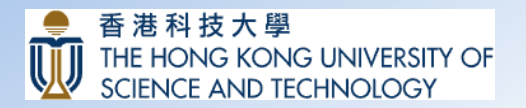

## Android and HTTP

- Android provides HTTPURLConnection client to send and receive data over the web
- Android also has Apache HTTP components library built into the framework
	- $-$  HttpClient component enables handling of HTTP requests on your behalf, issuing HTTP requests and dealing with the response
	- $-$  Not the preferred choice any more
- You can layer a SOAP/XML-RPC layer atop this library or use it "straight" for accessing REST-style web services

## Android HTTPURLConnection Example

final String site= "http://<your IP address>:3000/people";

 $\frac{1}{2}$  get the URL connection  $URL url = new URL(side);$ HttpURLConnection urlConnection = (HttpURLConnection) url.openConnection();

 $\frac{1}{s}$  set up the URL request parameters urlConnection.setReadTimeout(10000 /\* milliseconds \*/); urlConnection.setConnectTimeout(15000 /\* milliseconds \*/); urlConnection.setDoInput(true);

/\* optional request header \*/ urlConnection.setRequestProperty("Content-Type", "application/json"); urlConnection.setRequestProperty("Accept", "application/json");

/\* for Get request \*/ urlConnection.setRequestMethod("GET");

## Android HTTPURLConnection Example

```
\frac{1}{\sqrt{2}} Starts the query
int statusCode = urlConnection.getResponseCode();
Log.d(DEBUG TAG, "The response is: " + statusCode);
```
// get the input stream for the response body of the URL response InputStream inputStream  $=$  new

BufferedInputStream(urlConnection.getInputStream());

 $\frac{1}{2}$  parse the response String response = convertInputStreamToString(inputStream); parseResult(response);

### Assignment 5: Asynchronous Download of Images • Use Picasso library to download the images

asynchronously and update the ListView avatars of the users